## SCAVENGER HUNT Kanopy

To find <u>Kanopy</u>, check out the <u>Saskatoon Public Library</u> website. Under the **Collections** heading, select **Digital Library**. In the side menu, find **Movies & TV**.

## Watch this video tutorial first before using Kanopy.

- 1. Where do you find Staff Picks?
- 2. How many credits do you have in a month?
- 3. How do you set Kanopy account to kid's mode?
- 4. Is there a limit to streaming materials in kid's mode?
- 5. Which full season of "Arthur" is available on Kanopy?
- 6. How can you share an item to social media?
- 7. Search for a movie and add it to wish list. Where can you find your wish list?
- 8. Where can you find previously viewed videos?

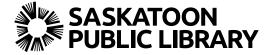